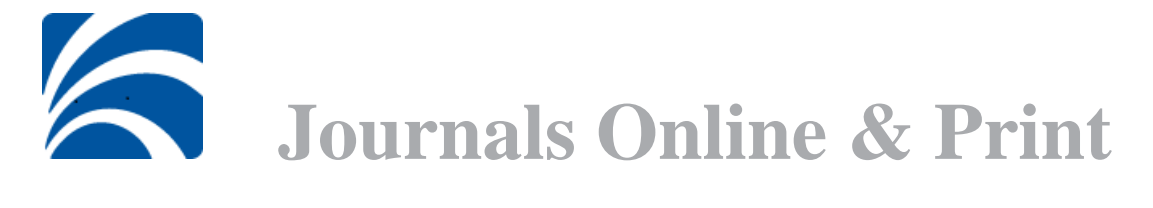

# <span id="page-0-0"></span>Neuerungen Journals Online & Print (JOP)

Sehr geehrte Damen und Herren,

Journals Online & Print (JOP)<sup>1</sup> ist ein Webservice, der die Verfügbarkeit von Print- und Onlineausgaben einer Zeitschrift (bzw. eines Artikels) sowohl in der Elektronischen Zeitschriftenbibliothek (EZB)<sup>2</sup> als auch in der Zeitschriftendatenbank (ZDB)<sup>3</sup> ermittelt. Die Schnittstelle wurde technisch auf einen neueren Stand gebracht und an den EZB-Linkingdienst<sup>4</sup> angebunden. Folgende Änderungen bzw. Erweiterungen sind seit dem 20. Oktober verfügbar:

## Inhalt

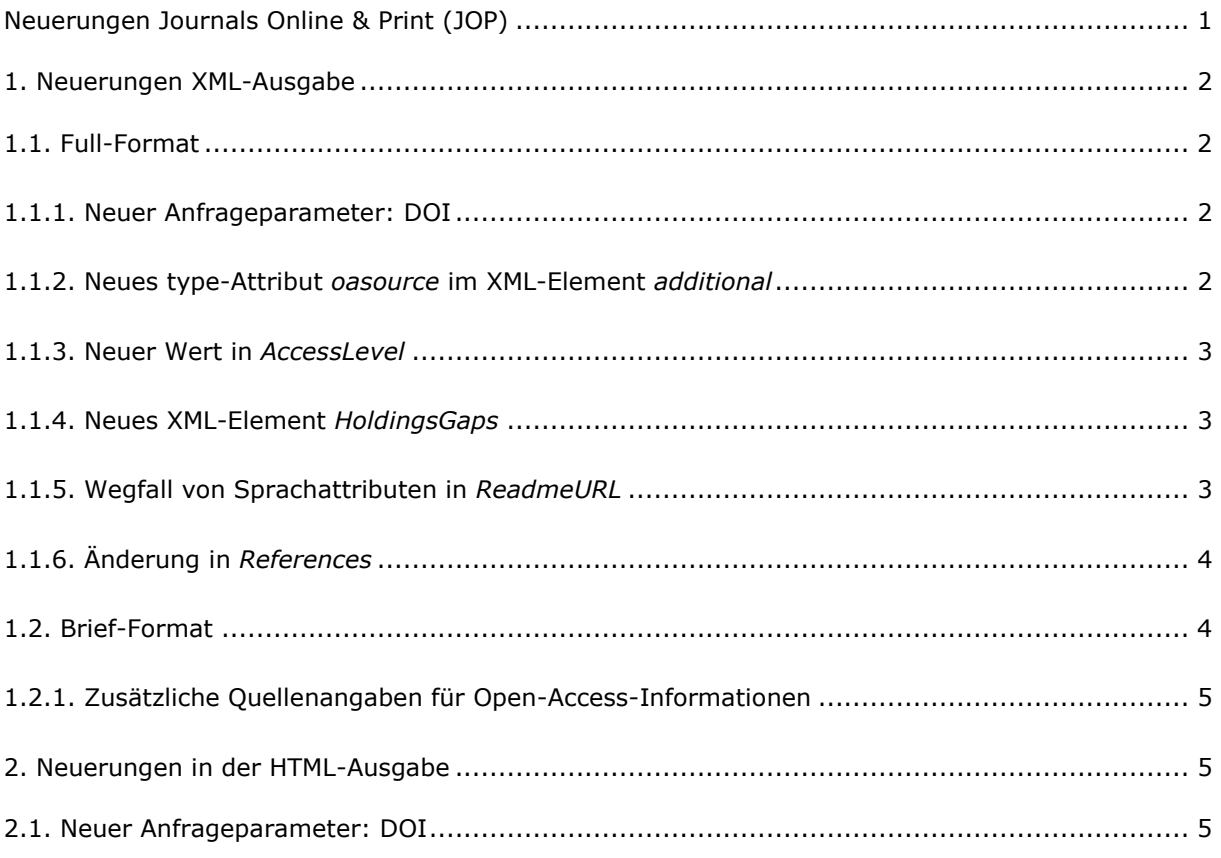

<sup>2</sup> <https://ezb.uni-regensburg.de/>

-

<sup>1</sup> <https://www.zeitschriftendatenbank.de/de/services/schnittstellen/journals-online-print/>

<sup>3</sup> [https://zdb-katalog.de](https://zdb-katalog.de/)

<sup>4</sup> <https://ezb.ur.de/services/linkingdienst.phtml>

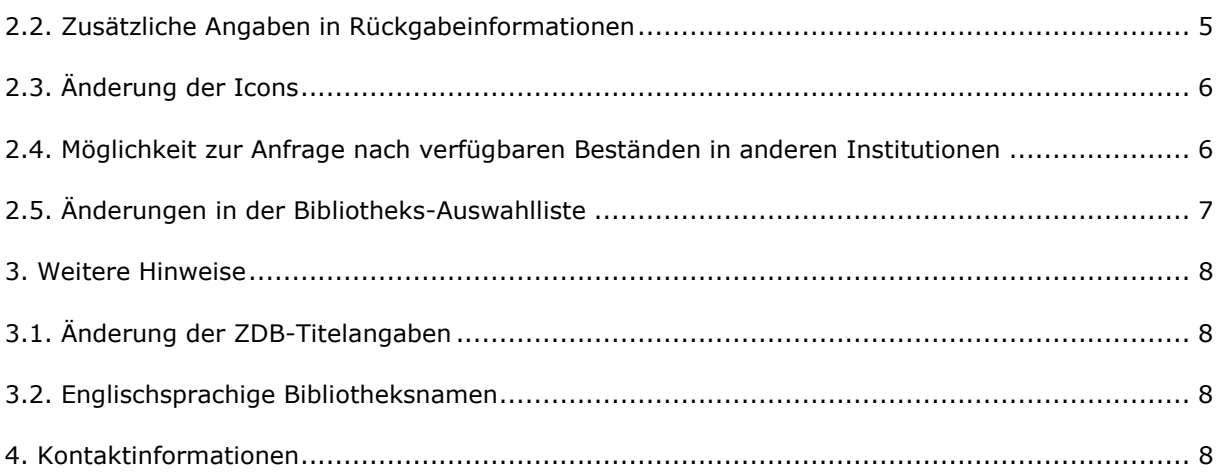

## <span id="page-1-0"></span>1. Neuerungen XML-Ausgabe

### <span id="page-1-1"></span>1.1. Full-Format

### <span id="page-1-2"></span>1.1.1. Neuer Anfrageparameter: DOI

Bei Anfragen mit genre=article können Sie den DOI<sup>5</sup> als weiteren Anfrageparameter übergeben: id=doi:<DOI-Nummer>. Durch Auswertung des DOI können überwiegend Links generiert werden, die direkt zum Volltext führen. Die DOI-Nutzung hat den Vorteil, dass Artikelmetadaten nicht unbedingt vollständig vorhanden sein müssen, damit ein Volltextlink generiert werden kann.

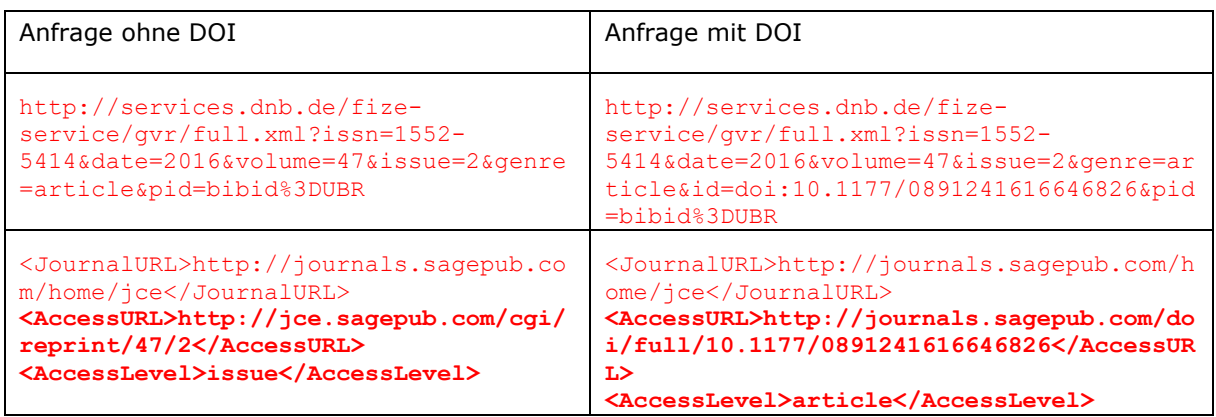

### <span id="page-1-3"></span>1.1.2. Neues type-Attribut *oasource* im XML-Element *additional*

In JOP werden mehr frei verfügbare Zeitschriftenaufsätze berücksichtigt, die zum Beispiel auf institutionellen Repositorien publiziert werden. Entsprechende Informationen werden von der EZB

-

<sup>5</sup> <https://www.doi.org/>

über Crossref<sup>6</sup>, BASE<sup>7</sup> und Unpaywall<sup>8</sup> ermittelt; weitere Quellen können hinzukommen. Da die zusätzlichen Open-Access-Informationen nicht direkt aus EZB oder ZDB stammen, wird im Element *Additional* ein neues type-Attribut *oasource* eingeführt, das für die Herkunftsangabe von fremden Open-Access-Angaben genutzt wird.

Beispiel <Result state="0"> <AccessURL>http...</AccessURL> <AccessLevel>article</AccessLevel> **<Additional type=oasource>Unpaywall>/Additional>**

#### <span id="page-2-0"></span>1.1.3. Neuer Wert in *AccessLevel*

Bei Anfragen an Aufsätze in nicht-lizenzierten Zeitschriften werden Links auf die Abstracts beim jeweiligen Verlag ausgeliefert- sofern direkt bis zum Aufsatz verlinkt werden kann. Hierfür wurde beim XML-Element *AccessLevel* ein zusätzlicher Wert *abstract* eingeführt.

```
Beispiel:
<Result state="4"> 
<Title>World Journal of Pediatrics</Title> 
<JournalURL>http%3A%2F%2Flink.springer.com%2Fjournal%2F12519</JournalURL>
<AccessURL>http%3A%2F%2Flink.springer.com%2Fopenurl%3Fgenre%3Darticle%26issn%3D1708
-8569%26volume%3D8%26issue%3D3%26spage%3D217</AccessURL>
<AccessLevel>abstract</AccessLevel>
\langle/Result>
```
### <span id="page-2-1"></span>1.1.4. Neues XML-Element *HoldingsGaps*

Falls Bibliotheken in der ZDB Lückenangaben verzeichnet haben, werden diese in dem XML-Element *HoldingsGaps* mit ausgeliefert.

```
Beispiel:
<Result state="2">
<Title>Gaceta de Madrid</Title>
<Location>Berlin SBB Zeitungsabteilung</Location>
<Signature>Ztg 800 a</Signature>
<Period>1819,Jan.-Juni; 1824 - 1825; 1828; 1836,Jan.-Juni; 1914,Juli-Sept.; 
1923,Apr.-Okt.; 1929,Febr.; 1930,Mai-Aug.; 1931,Apr.-Mai; 1932,Sept.; 1934,März; 
1936,Jan.-Febr.u.Apr.</Period>
<HoldingsGaps>[N=1923,Aug.; L=1934;1936]</HoldingsGaps>
\langle/Result>
```
### <span id="page-2-2"></span>1.1.5. Wegfall von Sprachattributen in *ReadmeURL*

Seit 2018<sup>9</sup> kann JOP auch mit einem englischen Sprachparameter angefragt werden. Der JOP-Service wurde daraufhin weiter optimiert. Bei Anfragen mit dem deutschen Sprachparameter

-

<sup>6</sup> <https://www.crossref.org/>

<sup>7</sup> <https://www.base-search.net/about/de/>

<sup>8</sup> <https://unpaywall.org/>

<sup>9</sup> Vgl.<https://www.zeitschriftendatenbank.de/aktuelles/einzelansicht/article/2018-03-20-3775/>

werden Links zu verfügbaren deutschsprachigen Readme-Informationen angeboten, bei Anfragen mit dem englischen Sprachparameter entsprechend Links zu verfügbaren englischsprachigen Readme-Informationen. Das Sprachattribut bei *ReadmeURL* entfällt.

Beispiel

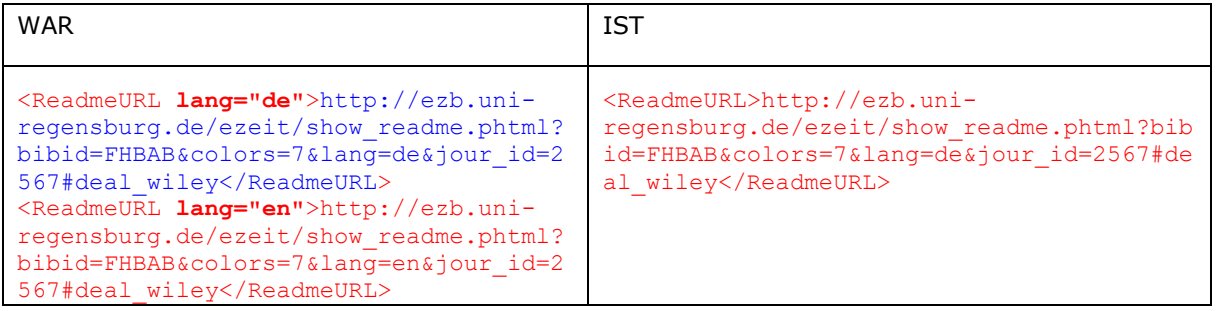

### <span id="page-3-0"></span>1.1.6. Änderung in *References*

Bislang gab es zur EZB zwei Referenzen mit entsprechenden URLs: *EZB-OPAC* und *EZB-Suche*. Nun wird nur eine EZB-Referenz mit dem Label *EZB-Suche* ausgeliefert. Bei Anfragen mit dem Sprachparameter *en* wird im Label entsprechend *EZB search* ausgeliefert.

Beispiel (deutsche Angabe)

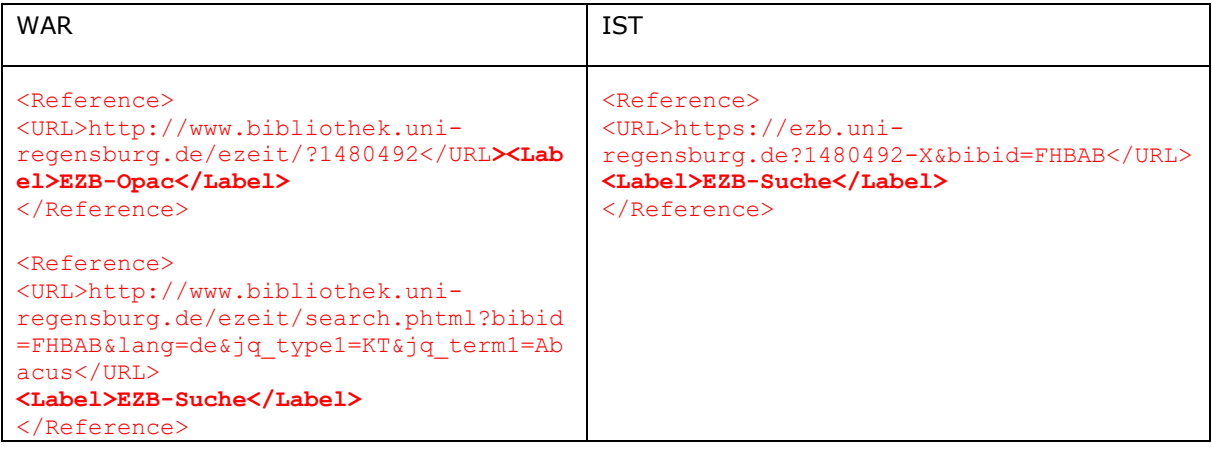

In den Referenzangaben zur ZDB wird der Begriff *ZDB-OPAC* bei Anfragen mit dem deutschen Sprachparameter durch Z*DB-Katalog*, bei Anfragen mit dem englischen Sprachparameter durch *ZDB catalogue* ersetzt.

Beispiel (deutsche Angabe) <Reference> <URL>https://zdb-katalog.de/title.xhtml?idn=019881991</URL> <Label>**ZDB-Katalog**</Label> </Reference>

### <span id="page-3-1"></span>1.2. Brief-Format

#### <span id="page-4-0"></span>1.2.1. Zusätzliche Quellenangaben für Open-Access-Informationen

In JOP werden mehr frei verfügbare Zeitschriftenaufsätze berücksichtigt, die zum Beispiel auf institutionellen Repositorien publiziert werden. Entsprechende Informationen werden von der EZB über Crossref<sup>10</sup>, BASE<sup>11</sup> und Unpaywall<sup>12</sup> ermittelt; weitere Quellen können hinzukommen. Da die zusätzlichen Open-Access-Informationen nicht direkt aus EZB oder ZDB stammen, wird die brief-Ausgabe um eine zusätzliche Quellenangabe ergänzt, wenn der angegebene ResultState aufgrund externer Informationen ermittelt wurde.

Beispiel **<ElectronicData state="0" oasource="Unpaywall"/>**

## <span id="page-4-1"></span>2. Neuerungen in der HTML-Ausgabe

### <span id="page-4-2"></span>2.1. Neuer Anfrageparameter: DOI

Bei Anfragen mit genre=article können Sie den DOI<sup>13</sup> als weiteren Anfrageparameter übergeben: id=doi:<DOI-Nummer>. Durch Auswertung des DOI können überwiegend Links generiert werden, die direkt zum Volltext führen. Die DOI-Nutzung hat den Vorteil, dass Artikelmetadaten nicht unbedingt vollständig vorhanden sein müssen, damit ein Volltextlink generiert werden kann.

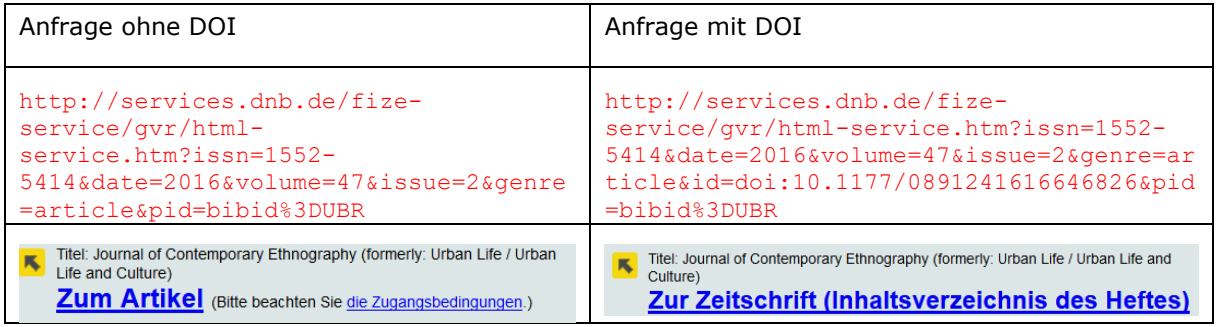

## <span id="page-4-3"></span>2.2. Zusätzliche Angaben in Rückgabeinformationen

In JOP sind nun

-

| mehr Links zu frei verfügbaren Zeitschriftenaufsätzen enthalten, die zum Beispiel auf institutionellen Repositorien publiziert werden. Entsprechende Informationen werden von der EZB über Crossref<sup>14</sup>, BASE<sup>15</sup> und Unpaywall<sup>16</sup> ermittelt; die Herkunft dieser Angaben wird entsprechend kenntlich gemacht,

<sup>10</sup> <https://www.crossref.org/>

<sup>11</sup> <https://www.base-search.net/about/de/>

<sup>12</sup> <https://unpaywall.org/>

<sup>13</sup> <https://www.doi.org/>

<sup>14</sup> <https://www.crossref.org/>

<sup>15</sup> <https://www.base-search.net/about/de/>

<sup>16</sup> <https://unpaywall.org/>

- | bei Anfragen an Aufsätze in nicht-lizenzierten Zeitschriften Links zu den Abstracts beim jeweiligen Verlag angegeben - sofern direkt bis zum Aufsatz verlinkt werden kann,
- | in der ZDB verzeichnete Lückenangaben angegeben.

## <span id="page-5-0"></span>2.3. Änderung der Icons

Die Icons des Icons-Service werden auch in der HTML-Ausgabe verwendet.

#### Beispiel

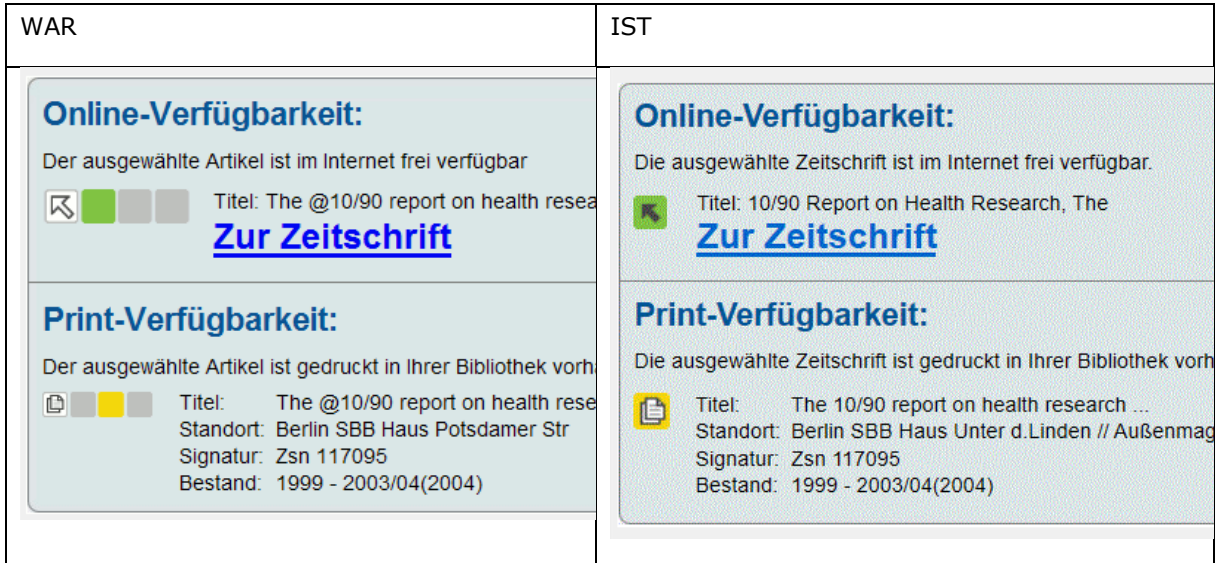

### <span id="page-5-1"></span>2.4. Möglichkeit zur Anfrage nach verfügbaren Beständen in anderen Institutionen

In der Menü-Leiste wurde eine zusätzliche Rubrik "Verfügbarkeit in anderer Institution" eingefügt. Hier können Sie über eine Bibliotheks-Auswahlliste ermitteln, ob das Gesuchte in einer anderen Institution verfügbar ist. Dafür müssen Sie aus der angebotenen Liste die entsprechende Institution auswählen. Die Suchbegriffe müssen Sie nicht erneut angeben.

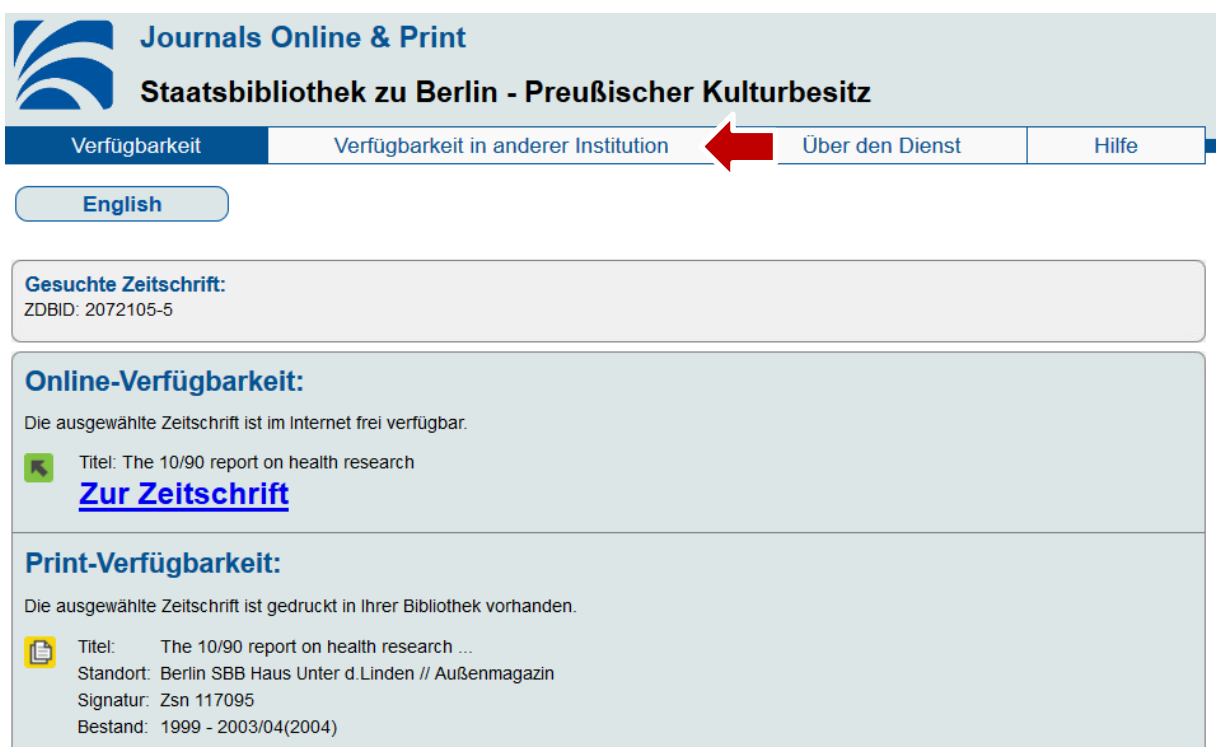

## <span id="page-6-0"></span>2.5. Änderungen in der Bibliotheks-Auswahlliste

Die Bibliotheks-Auswahlliste wurde bislang nur angezeigt, wenn eine Bibliothekszuordnung nicht möglich war. Nun wird sie auch bei Auswahl der Rubrik *Verfügbarkeit in anderer Institution* (siehe Punkt 2.3) angezeigt. Zudem ist sie durchsuchbar: Bei Eingaben in ein Suchfeld wird die bestehende Liste auf die Namen reduziert, bei denen der eingegebene String in der Benennung vorkommt. Da Ortsnamen i.d.R. Bestandteil der Bibliotheksbenennungen sind, wird so auch eine ortsbezogene Suche unterstützt.

Beispiel:

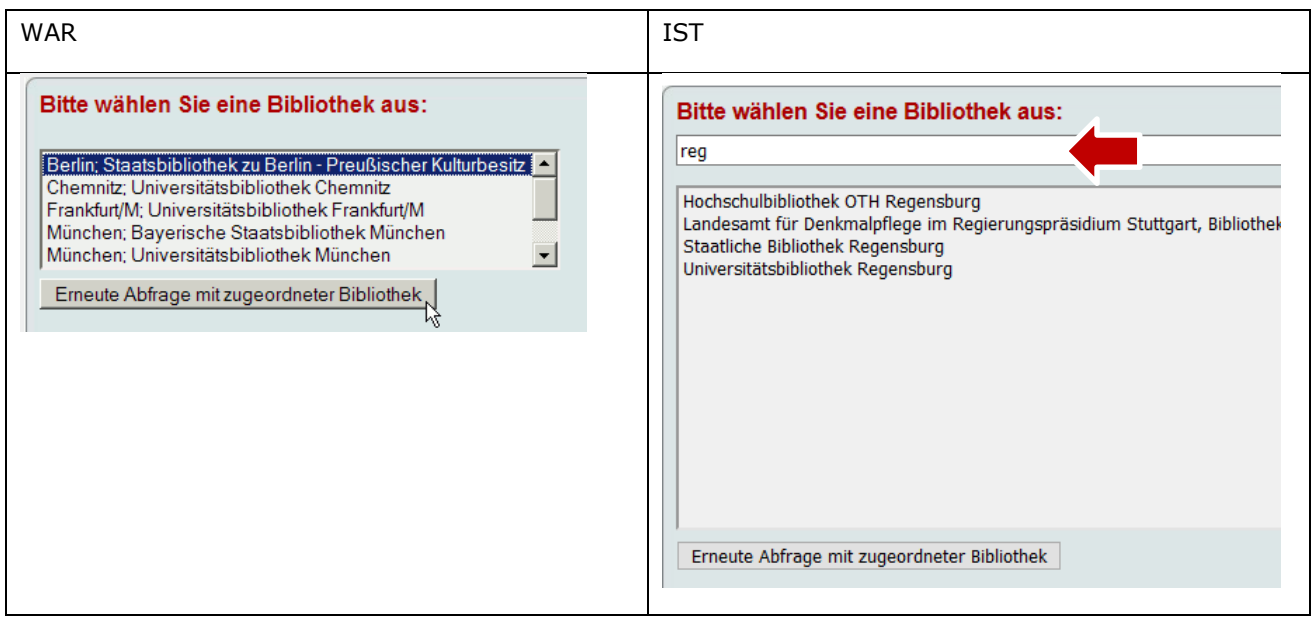

## <span id="page-7-0"></span>3. Weitere Hinweise

### <span id="page-7-1"></span>3.1. Änderung der ZDB-Titelangaben

Die über JOP ausgelieferten ZDB-Titelangaben wurden an die Angaben im ZDB-Katalog angepasst und enthalten entsprechend auch Informationen zu Unterreihen sowie Ausgabevermerk . Bsp.:

WAR *Statistischer Bericht*

IST: *Statistischer Bericht / Statistisches Landesamt Sachsen-Anhalt. Umweltbelastungen. Bestimmte klimawirksame Stoffe*

### <span id="page-7-2"></span>3.2. Englischsprachige Bibliotheksnamen

Seit 2018 bietet JOP auch Informationen in englischer Sprache an (vgl. Ankündigung von 2018<sup>17</sup>). Falls Sie in der EZB arbeiten, wird Ihnen empfohlen, in der EZB-Administration den englischen Namen Ihrer Institution anzugeben, damit Ihre Bibliothek in JOP auch in ihren englischen Bezeichnungen angegeben werden kann.

Beispiel für Anzeige der Bibliotheksauswahlliste in englischer Oberfläche:

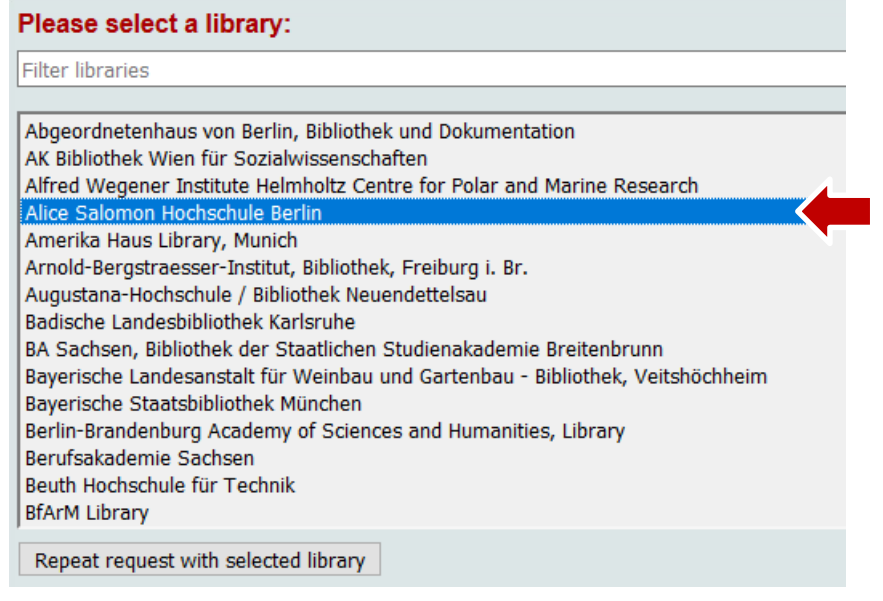

## <span id="page-7-3"></span>4. Kontaktinformationen

-

Für weitere Fragen erreichen Sie uns per E-Mail unter [zdb-hotline@sbb.spk-berlin.de](mailto:zdb-hotline@sbb.spk-berlin.de?subject=Freundliche%20Nachfrage%20zum%20neuen%20ZDB-Katalog) und unter Tel.: +49 30 266-434444.

<sup>17</sup> Vgl.<https://www.zeitschriftendatenbank.de/aktuelles/einzelansicht/article/2018-03-20-3775/>